### How to use system of a requesting to graduation online

1. Visit to <u>http://www.ccg.rbru.ac.th</u> then it will show webpage for login and fill up username and password as picture:

|       |             |                  | 0                    | รำโพทวีตยาลัยราชกัญ<br>รำโพพรรร<br>สมเรา ยายายาลัยราชกัญ<br>สมเรา เป็นทาง | ณี   |  |
|-------|-------------|------------------|----------------------|---------------------------------------------------------------------------|------|--|
| Reque | esting to g | raduation online | e (Bachelor) 🔶 คำรัย | องขอสำเร็จการศึกษา (ปริญญาต                                               | ารี) |  |
|       | 900         | User name        | ชื่อผู้ใช้งาน :      | ซื่อผู้ใช้งาน                                                             |      |  |
|       |             | Password         | รทัสผ่าน :           | รทัสผ่าน                                                                  |      |  |
|       |             | •                | Log in               | ตรวจสอบ                                                                   |      |  |
|       |             |                  |                      |                                                                           |      |  |

2. If the system hasn't been opened to apply for a requesting to graduation online. the system will show to user that "the system hasn't been opened to apply for a requesting to graduation online"

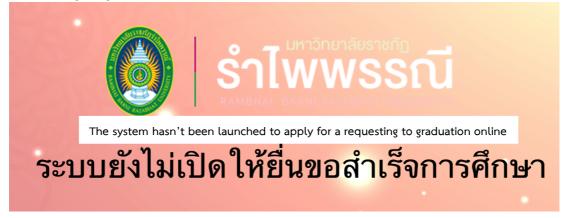

3. If students haven't returned the resources to Central library. It will inform a notification and show a list the unreturned t resources to Central library as pictures:

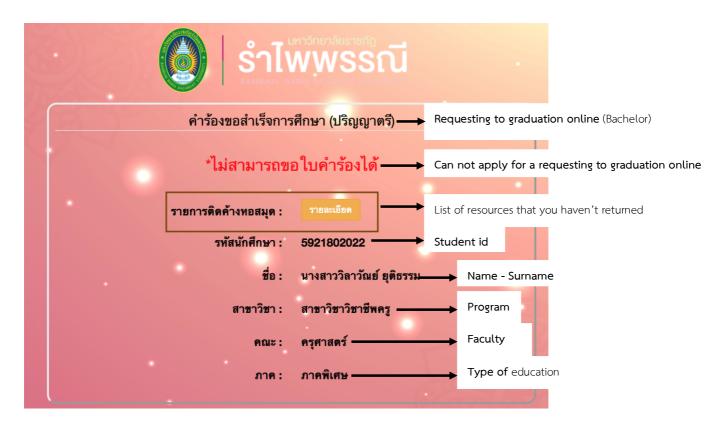

## The notification of list of resources the unreturned to Central library

The notification of the unreturned resources list to Central library

|                                 |              | รายการแจ้งติดค้างทรัพยากรส<br>หอสมุดกลาง สำนักวิทยบริการและเทง      |                    | สนเทศ          | Х           |                                              |
|---------------------------------|--------------|---------------------------------------------------------------------|--------------------|----------------|-------------|----------------------------------------------|
|                                 |              | รายการทรัพยากรสารสนเท                                               | าศ                 |                |             |                                              |
|                                 | ลำดับ<br>ที่ | รายการ                                                              | วันที่ทำ<br>รายการ | กำหนดส่ง       | ค่า<br>ปรับ |                                              |
|                                 | 1            | แบบแผนและเครื่องมือการวิจัยทางการศึกษา                              | -                  | 2017-05-<br>03 | -           |                                              |
|                                 | 2            | เรียนรู้และฝึกปฏิบัติการวิจัยในชั้นเรียน                            | -                  | 2017-05-<br>03 | -           |                                              |
|                                 | 3            | วิธีวิจัยทางการศึกษา = Reserch Methods in<br>Education              | -                  | 2017-05-<br>03 | -           |                                              |
|                                 |              | รายการทรัพยากรสารสนเทศที่ใกล้ถึ                                     | งกำหนดส่ง          |                |             |                                              |
|                                 | ลำดับ<br>ที่ | รายการ                                                              | วันที่ทำ<br>รายการ | กำหนดส่ง       | lf yo       | u have any queries please contact to         |
|                                 | 1            | แบบแผนและเครื่องมือการวิจัขทางการศึกษา                              | -                  | 2017-05-<br>03 | lend        | I – return services section, Central library |
| 4. I f students                 | 2            | เรียนรู้และฝึกปฏิบัติการวิจัยในชั้นเรียน                            | -                  | 2017-05-<br>03 | -           | haven't finished                             |
| hours of the<br>Activities. The | 3            | วิธีวิจัยทางการศึกษา = Reserch Methods in<br>Education              | -                  | 2017-05-<br>03 | -           | definition<br>system will show               |
| the notification as             |              | หากมีข้อผิดพลาด โปรดดิดต่อที่ งานบ<br>หอสมุดกลาง หรือ โทร 039-31911 |                    |                | Close       | pictures:                                    |

|                     | ทาจิทยาสัยราชกัก<br>VWSSณี<br>พม ผิงภอยคลา UNIVERSITY |                                              |         |
|---------------------|-------------------------------------------------------|----------------------------------------------|---------|
| คำร้องขอสำเร็จการศึ | ถึกษา (ปริญญาตรี)───►                                 | Requesting to graduation online (Bachelor)   |         |
| *ไม่สามารถขอ        | ใบคำร้องได้ ───→                                      | Can not apply for a requesting to graduation | n onlin |
| กิจกรรมนักศึกษา :   | รายละเอียด                                            | Activities List                              |         |
| รทัสนักศึกษา :      | 5814061027                                            | Student id                                   |         |
| ชื่อ :              | นางสาวเพ็ญพิชชา สอนที                                 | → Name - Surname                             |         |
| สาขาวิชา :          | สาขาวิชานิติศาสตรบัณฑิต—                              |                                              |         |
| คณะ :               | นิติศาสตร์                                            | Faculty                                      |         |
| ภาค :               | ภาคปกติ                                               | → Type of education                          |         |
|                     |                                                       |                                              |         |

# The notification of hasn't passed the definition of activities from Student Affairs development

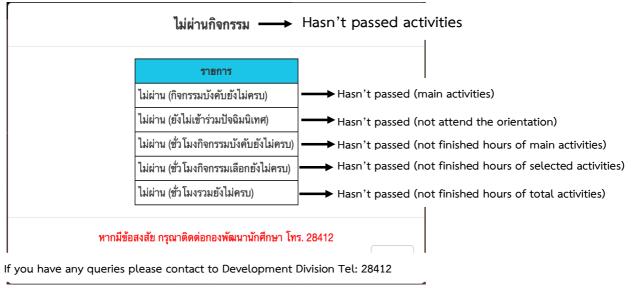

5. If students haven't paid any maintenances fees. The system will show the notification as pictures:

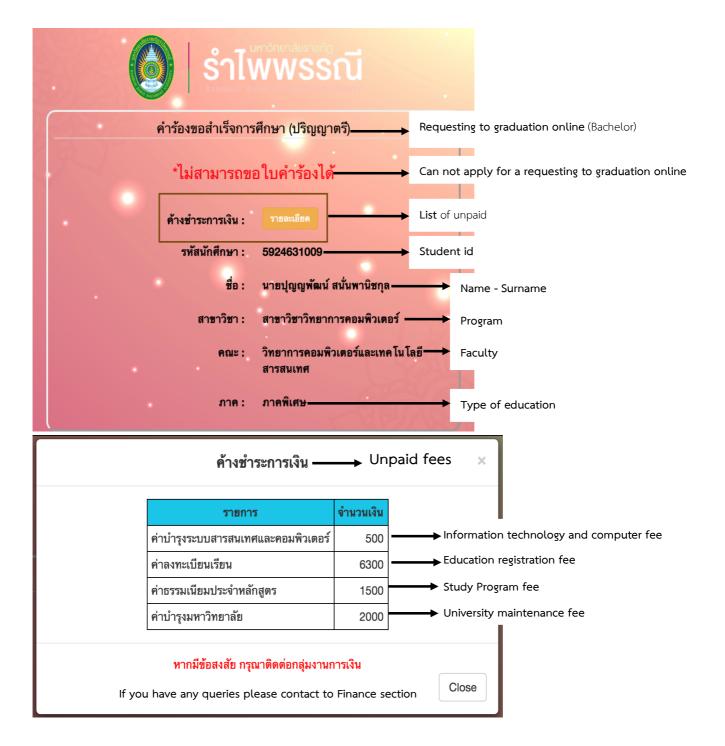

6. If students haven't paid any expenses except the scholarship. The system will show the notification as pictures:

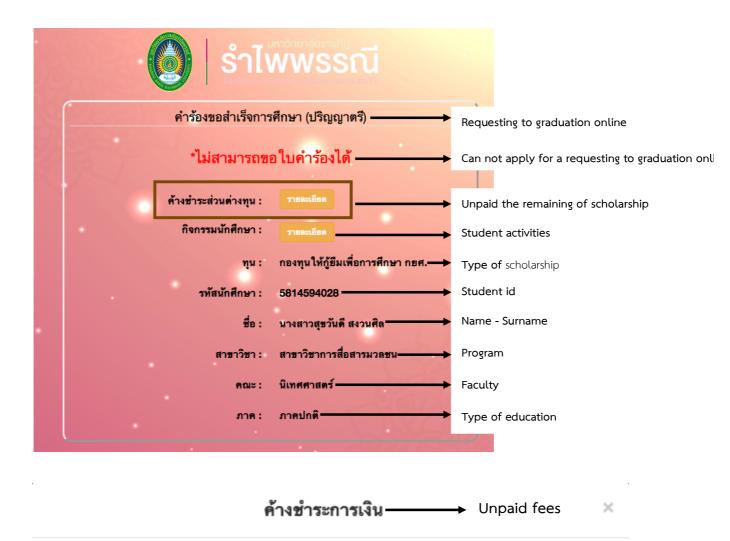

| รายการ                         | จำนวนเงิน |                                       |
|--------------------------------|-----------|---------------------------------------|
| ส่วนต่างที่ต้องจ่ายเพิ่มจากทุน | 500       | ☐ → The unpaid remaining of scholarsh |

Close

## หากมีข้อสงสัย กรุณาติดต่อกลุ่มงานการเงิน

If you have any queries please contact to Finance section

7. If students can apply for a requesting to graduation online. The system will show the button as pictures:

| <b>ร่าไพพรรณี</b><br>สามหาวิทยาลัยราชกัฏ<br>ร่าไพพรรณี<br>สามหาวิทยาลัยราชกัฏ<br>สามหาวิทยาลัยราชกัฏ |                                                            |
|----------------------------------------------------------------------------------------------------|------------------------------------------------------------|
| คำร้องขอสำเร็จการศึกษา (ปริญญาตรี) —                                                                 | Requesting to graduation online (Bachelor)                 |
| รทัสนักศึกษา : 5315711026                                                                            | Student id                                                 |
| ชื่อ : นางสาววนาลี วรรณสิน –                                                                         | Name - Surname                                             |
| สาขาวิชา : สาขาวิชาสังคมศึกษา                                                                        | Program                                                    |
| คณะ : ครุศาสตร์                                                                                      | Faculty                                                    |
| ภาค : ภาคปกติ                                                                                        | Type of education                                          |
| พิมพ์ใบคำร้องขอสำเร็จการศึกษา                                                                        | The button of printing the Requesting to graduation online |

8. Students must fill up the contact address that after graduation such as: Phone number, E-mail.

|                       | รำโพพรรณี<br>เราใหม่งอย่างการการการการการการการการการการการการการก |                                      |
|-----------------------|--------------------------------------------------------------------|--------------------------------------|
| ที่อยุ                | ที่ติดต่อได้หลังสำเร็จการศึกษา                                     | The contact address after graduation |
| บ้านเลขที่ หมู่ ถนน : | ที่อยู่ที่สามารถติดต่อได้<br>                                      | → Address no:                        |
| ตำบล :                | ตำบล                                                               | Sub district:                        |
| อำเภอ :               | อำเภอ                                                              | District:                            |
| จังทวัด :             | -กรุณาเลือกจังหวัด-                                                | Province/State:                      |
| รทัสไปรษณีย์ :        | รทัสไปรษณีย์                                                       | → Postcode:                          |
| เบอร์โทรศัพท์ :       | เบอร์โทรศัพท์                                                      | Phone number:                        |
| อีเมล์ :              | อีเมล์                                                             | E-mail:                              |
| Printing              | พิมพ์ใบคำร้อง ยกเลิก — Cancel:                                     |                                      |

After students press printing button. The system will show the confirmation system. If students need to revise information please press revise button.

|           | ยืนย <b>ันข้อม</b> ูล——→                                                                                                    | Confirmation                                                               |
|-----------|----------------------------------------------------------------------------------------------------|----------------------------------------------------------------------------|
|           | ที่อยู่ : 21 ม.7<br>ตำบล : พลอยแหวน<br>อำเภอ : ท่า ใหม่<br>จังหวัด : จันทบุรี<br>รหัสไปรษณีย์ : 22120<br>เบอร์โทรศัพท์ : 0854394235<br>อีเมล์ : o_klub@hotmail.com | Sub district:<br>District:<br>Province/State:<br>Postcode:<br>Phone number |
| Revise: ┥ | แก้ไข <b>ใช่</b> > Accept                                                                                                    |                                                                            |

If your information Is correct please press button "Accept" for saving your information and release the requesting to graduation form. The system will show requesting to graduation form for printing. After that you need to take it to Register section, Academic Services Division for proceeding the graduation process.

The example of a requesting to Graduation Form

| คำร้องขอสำเ                                                                                                    | ร็จการศึกษา (ปริญญาตรี)                                                    | บศ.11                        |                    |
|----------------------------------------------------------------------------------------------------|----------------------------------------------------------------------------|------------------------------|--------------------|
|                                                                                                    | Contract Contract Contract                                                 |                              | Semester           |
|                                                                                                    | การการศึกษา<br>ยาลัยราชภัฏรำไพพรรณี                                        | ภาคเรยนท 17 2560             |                    |
|                                                                                                    | จ.จันทบุรี 22000                                                           | ภาคบกด<br>สาขาวิชาสังคมศึกษา | Type of Education  |
|                                                                                                    |                                                                            | สาขาวขาลงคมคกษา              | ► Major            |
|                                                                                                    |                                                                            | ระดับ 5 ปี                   | Program            |
|                                                                                                    |                                                                            | 1000                         | Years of Study     |
|                                                                                                    | ี่ 2 เดือน พฤษภาคม พ.ศ. 2560                                               | Deguest to Craduation        | for competent year |
| เรื่อง ขอสำเร็จการศึกษาประจำปีการศึกษา 1 / 2                                                                                                    |                                                                            | Request to Graduation        | forsemester/year   |
| เรียน นายทะเบียน                                                                                                    |                                                                            |                              |                    |
| สิ่งที่แนบมาด้วย รูปถ่ายขนาด 2 นิ้ว จำนวน                                                                                                    | 1 រូប — 1 phot                                                             | to of 2 inches               |                    |
| ด้วยข้าพเจ้า นางสาววนาลี วรรณสิน<br>เลขประจำตัวประชาชน 1229900406482 เกิดเ<br>ที่อยู่ที่สามารถดิดต่อได้ 21 ม.7 ด.พลอยแพวน<br>เบอร์โทรศัพท์ 0854394235 อีเมล์ o_klub@hotm<br>ปีการศึกษา 2560 | มื่อวันที่ 07 เดือน มิถุนายน พ.ศ 2<br>อ.ท่าไหม่ จ.จันทบุรี รหัสไปรษณีย์ 22 | 2534<br>120                  |                    |
|                                                                                                    |                                                                            |                              |                    |
| จึงเรียนมาเพื่อโปรดพิจารณา และข้าพเจ้                                                                                                    | ายินดีปฏิบัติตามระเบียบของมหาวิทยา                                         | ลัยราชภัฏรำไพพรรณีทุกประการ  |                    |
|                                                                                                    | ลงชื่อ                                                                     | นักศึกษา                     |                    |
| Graduation requirement Certification                                                                                                    | รวจสอบการขอสำเร็จการศึกษา                                                  |                              |                    |
| ການເຈົ້າ. Advisor name - surname                                                                                                    |                                                                            | Student name - surname       |                    |
| ซาสเขา. Advisor name - surname<br>ขอรับรองว่านักศึกษาผูนเตเรชนครบตามหลกสูตร                                                                                                    |                                                                            |                              |                    |
| ของบงองงาณกากษาผู้แต่แงอนครบทางมหลักสู่คง<br>ได้ดรวจสอบข้อมูลจากกองพัฒนานักศึกษา,สำนักวิท                                                                                                   |                                                                            |                              |                    |
| เตครวจลอบขอมูลจากก่อจพฒนานกศกษา,ลานกรร<br>ในการขอสำเร็จการศึกษา                                                                                                    | อกรมเริ่มตั้งคุณแรงกัดสรา เปิดกก                                           | หมิดเตเ และมน์แหมกุดครุกยุมก |                    |
| ดรวจสอบแล้ว อนุญาดให้ขอสำเร็จการศึกษาได้                                                                                                    | ลงชื่อ                                                                     | อาจารย์ที่ปรึกษา             | Advisor signature  |
|                                                                                                    | (                                                                          | )                            |                    |
| ดรวจสอบแล้ว อนุญาตให้ขอสำเร็จการศึกษาได้                                                                                                    | ลงชื่อ                                                                     | หัวหน้าภาค/ประธานหลักสูตร    |                    |
| พรรจลอบแลร อนุญาทเทชอล แรงการทุกษาเท                                                                                                    | 6409                                                                       | )                            |                    |
|                                                                                                    | - d                                                                        |                              |                    |
| ดรวจสอบแล้ว อนุญาดให้ขอสำเร็จการศึกษาได้                                                                                                    | ลงชื่อ                                                                     | คณบดี                        |                    |
|                                                                                                    |                                                                            |                              |                    |
|                                                                                                    |                                                                            |                              |                    |
|                                                                                                    |                                                                            |                              |                    |
|                                                                                                    |                                                                            |                              |                    |
|                                                                                                    |                                                                            |                              |                    |
|                                                                                                    |                                                                            |                              |                    |
|                                                                                                    |                                                                            | 4 <sup>*</sup> 5             |                    |
|                                                                                                    |                                                                            | เลขที่อางอิง : 5531893       |                    |

#### หมายเหตุ

 รูปถ่ายนักศึกษาให้ถ่ายรูปตามแบบพ่อร์มของครุยบัณฑิต ตามสาขาวิชา หรือหลักสูตรที่จบการศึกษา ทรงผมไว้สุภาพ ไม่สวมแว่นดาดำ ไม่ไว้หนวดเครา และไม่ไส่เครื่องประดับ

นักศึกษาขาย ไล่เสื้อเช็ดสีขาวผ้าเนื้อเกลี้ยง ผูกไทค์สีเขียวของมหาวิทยาลัย

**นักศึกษาหญิง** ไล่เสื้อเช็ดสีขาวผ้าเนื้อเกลี้ยง ติดกระตุม เครื่องหมายและติดเข็มมหาวิทยาลัยราชภัฏที่อกด้านซ้าย 2. ให้นักศึกษาเขียนคำร้องด้วยตนเองให้ชัดเจนถูกด้อง (ด้วบรรจง)

ก่อนขึ้นคำร้องขอสำเร็จการศึกษา ควรดรวจสอบด้วเองก่อนว่าเรียนครบหลักสูตรหรือไม่ เมื่อตรวจสอบเรียบร้อยแล้วจึง

ขึ้นคำร้องขอสำเร็จการศึกษาให้อาจารข์ที่ปรึกษา ประธานหลักสูตร คณบดี และกลุ่มงานทะเบียนและประมวลผล**(ให้ทันตาม** กำหนดเวลา)

 ถ้าต้องการใบรายงานผลการศึกษา <u>ต้องยื่นคำร้องขอ</u> พร้อมกับขำระเงินค่าธรรมเนียม (ให้มารับหลังวันอนุมัติผลสำเร็จ การศึกษา ประมาณ 10 วัน)

5. หลังจากสภามหาวิทยาลัยอนุมัติการให้ปริญญาแล้ว นักศึกษาจะได้รับใบรับรองคุณวุฒิโดยไปลงทะเบียนบัณฑิต/ถอนค่า ประกันของเสียหายที่กลุ่มงานการเงิน แล้วจึงนำใบเสร็จรับเงินมารับใบรับรองคุณวุฒิที่กลุ่มงานทะเบียนและประมวลผล ส่วน ปริญญาบัตรให้รับตามกำหนดการของมหาวิทยาลัย

 นักศึกษาที่ยื่นคำร้องขอสำเร็จการศึกษาแล้วไม่ได้รับการอนุมัติ(ไม่สำเร็จการศึกษา) ให้ยื่นคำร้องขอสำเร็จการศึกษาใหม่ ในภาคการศึกษาที่คาตว่าจะสำเร็จการศึกษา

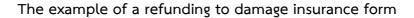

| คำร้องขอถอนค่าประกัน                                                                                            | ของเสียหาย                                                                            | บศ.14                                                                                |                     |
|----------------------------------------------------------------------------------------------------|---------------------------------------------------------------------------------------|--------------------------------------------------------------------------------------|---------------------|
| กองบริการการศึกษา<br>มหาวิทยาลัยราชภัฏร์<br>อ.เมือง จ.จันทบุรี 220                                              |                                                                                       | ภาคเรียนที่ 1 / 2560<br>ภาคปกติ<br>สาขาวิชาสังคมศึกษา<br>หลักสูตร ค.บ.<br>ระดับ 5 ปี |                     |
| รื่อง ขออนุมัติถอนเงินค่าประกันของเสียหายคืน                                                                    | Refunding D                                                                           | amage Insurance                                                                      |                     |
| รีขน อธิการบดีมหาวิทยาลัยราชภัฏรำไพพรรณี                                                                        |                                                                                       | 1 2 0                                                                                |                     |
| ด้วยข้าพเจ้า Name - surname<br>งินค่าประกันของเสียหาย เนื่องจากสำเร็จการศึกษาและมิได้ทำสิ่                      |                                                                                       | าดัวนักศึกษา Student id no:                                                          | 1                   |
|                                                                                                    | ซอแสดงค<br>ลงชื่อ<br>(                                                                | วามนับถือ<br>ผู้ขึ่นคำร้อง)                                                          | → Student signature |
| ความเห็นของกลุ่มงานทะเบียนและประมวลผล                                                                           | ความเหี                                                                               | นของกลุ่มงานการเงิน                                                                  |                     |
| จำหน่ายออกจากกลุ่มงานทะเบียนแล้ว<br>เนื่องจาก <b>สำเร็จการศึกษา</b><br>เมื่อวันที่เดือนพ.ศพ.ศ<br>เห็นควรอนุมัติ | ชำระเงินค่าประกันของเส<br>เล่มที่เดือน<br>ไม่มีอาจารย์หรือเจ้าหน้าข่<br>เสียหายรายนี้ | เลขที่                                                                               |                     |
| บายทะเบียน<br>Registrar signature                                                                               |                                                                                       | ทัวหน้ากลุ่มงานการเงิน                                                               | Head of Finance     |
| เสนอรองอธิการบดีเพื่อโปรดพิจารณาอนุมัติ () อนุ<br>() ไม่อ<br>รองอธิการบดีป                                      | อนุมัติ<br>ไฏ้บัติราชการแทน<br>เล้ยราชภัฏรำไพพรรณ์                                    | → President signa                                                                    | ature               |